# СИСТЕМА КОНТРОЛЯ И УПРАВЛЕНИЯ ДОСТУПОМ **PERCo-SYS-15000**

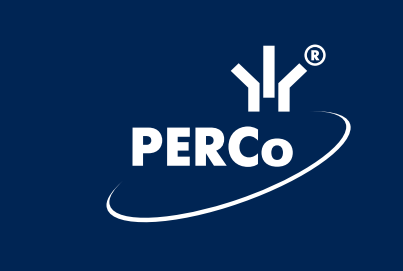

Конвертер баз данных

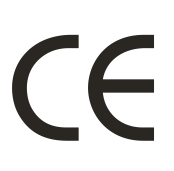

# СОДЕРЖАНИЕ

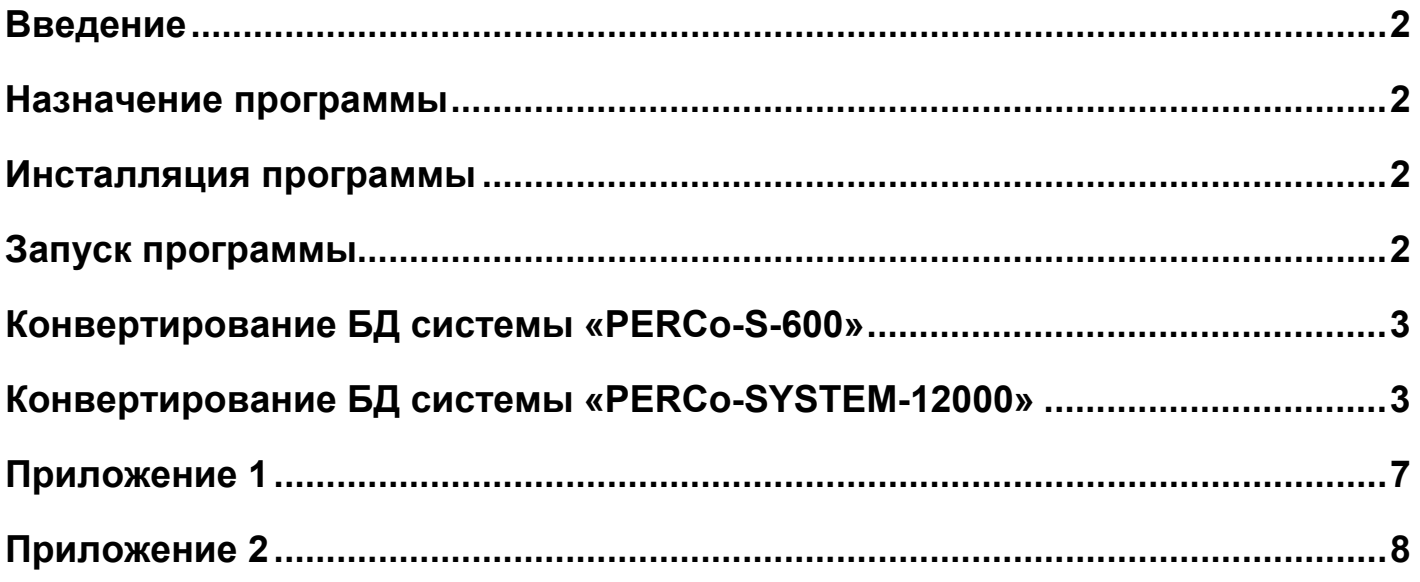

### **ВВЕДЕНИЕ**

Структура базы данных системы «PERCo-SYS-15000» существенно отличается от структуры баз данных систем «PERCo-SYSTEM-12000» и «PERCo-S-600». Поэтому система «PERCo-SYS-15000» не может непосредственно использовать эти базы данных в своей работе и требует их предварительной конвертации.

В данном документе описан алгоритм переноса данных из баз данных систем «PERCo-S-600» и «PERCo-SYSTEM-12000» в базу данных системы «PERCo-SYS-15000.

#### **НАЗНАЧЕНИЕ ПРОГРАММЫ**

Конвертер Баз Данных (далее «Конвертер») предназначен для переноса данных одной из систем: «PERCo-SYSTEM-12000» или «PERCo-S-600», в БД системы «PERCo-SYS-15000».

**ВНИМАНИЕ: перед запуском конвертера необходимо произвести первоначальную настойку СКУД «PERCo-SYS-15000»,включающую создание базы данных.** 

**Перед каждой конвертацией происходит полная очистка БД «PERCo-SYS-15000».**

#### **ИНСТАЛЛЯЦИЯ ПРОГРАММЫ**

Инсталляция программы осуществляется вместе с инсталляцией базового пакета, в котором необходимо выбрать элемент «Конвертер Баз Данных».

Конвертер должен устанавливаться на тот компьютер, на котором установлен главный сервер системы «PERCo-SYSTEM-12000» или программное обеспечение системы «PERCo-S-600»

### **ЗАПУСК ПРОГРАММЫ**

Перед стартом Конвертера рекомендуется сделать резервную копию конвертируемой БД.

При старте, конвертер:

1) Пытается найти БД систем «PERCo-SYSTEM-12000» и/или «PERCo-S- 600;

2) Запрашивает регистрацию пользователя с правами администратора найденных систем;

3) При наличии БД проверяет их на возможность конвертирования, при наличии ошибок выдается рекомендация исправить их штатными средствами систем.

После проверки БД, при отсутствии ошибок, высвечивается окно следующего вида:

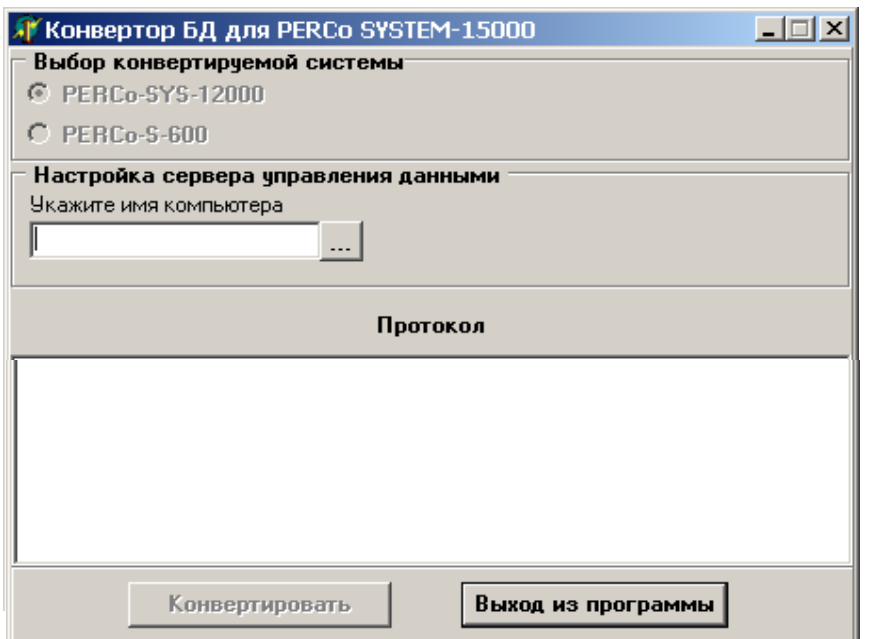

Первоначально доступно лишь поле для ввода имени ПК, на котором установлен сервер управления данными **«PERCo-SYS-15000»**. После ввода имени ПК (вручную или с помощью поиска ПК в сетевом окружении) становится доступной кнопка «Конвертировать». Если обнаружена БД только одной из систем, блок «Выбор конвертируемой системы» остается недоступным, а название системы, БД которой будем конвертировать, отмечено переключателем. Если найдены БД обеих систем, то с помощью данного блока можно выбрать нужную.

# **КОНВЕРТИРОВАНИЕ БД СИСТЕМЫ «PERCO-S-600»**

Для конвертирования БД СКУД «PERCo-S-600» требуется минимум действий: с помощью стандартного диалогового окна поиска файла найти файл VER7.INI. Он находится в каталоге программного обеспечения системы «PERCo-S-600» и необходим для определения имени ПК, на котором будет запускаться сервер аппаратуры серии 600 системы PERCo-SYS-15000. В самой системе «PERCo-S-600» информация о том, где запускается ее драйвер, в БД не хранится.

# **КОНВЕРТИРОВАНИЕ БД СИСТЕМЫ «PERCO-SYSTEM-12000»**

Для запуска конвертирования необходимо определиться со следующими условиями:

1) В БД системы «PERCo-SYSTEM-12000» не делается различия между замковым контроллером 2-го уровня «PERCo-CL-12200» и драйвером замка «PERCo-DL-12301». Поэтому, если такие замковые контроллеры имеются, то необходимо указать их тип с помощью списка, и только после этого нажать кнопку «Продолжить»:

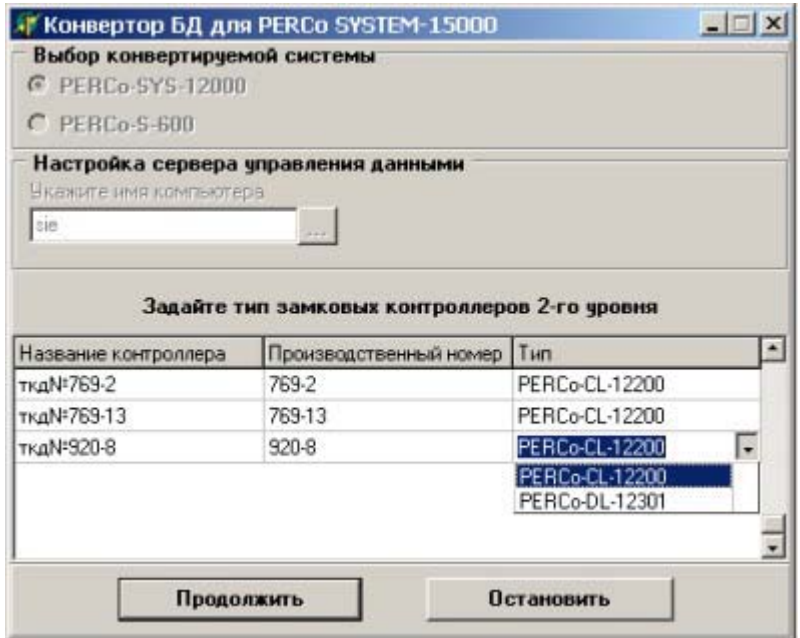

2) Конвертер находит файлы журнала регистрации (каталог \EVENTS) и предлагает определиться с тем, нужен ли журнал регистрации в полном объеме. Данные журнала регистрации хранятся помесячно, потому конвертер высветит список найденных файлов, выполненный в виде перечня названий месяцев по годам. Выбор нужных данных — за пользователем.

#### Система контроля и управления доступом PERCo-SYS-15000

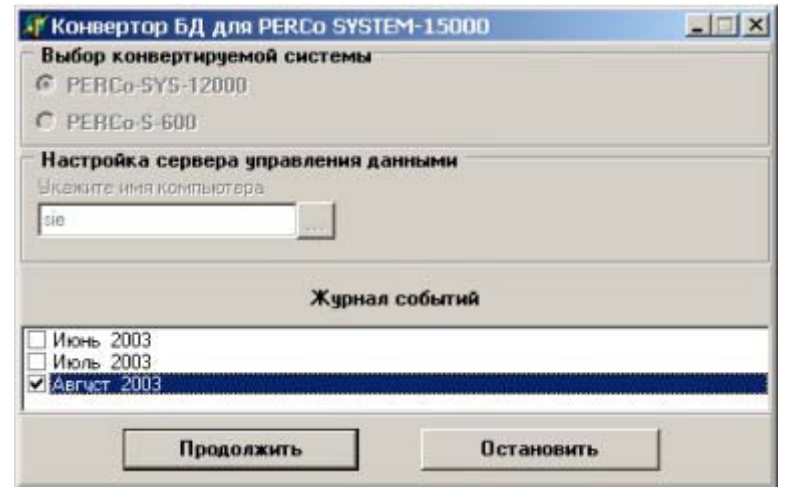

3) Та же самая ситуация с журналом мониторинга. Отличие заключается только в том, что дополнительно можно указать, нужны ли в БД системы «PERCo-**SYS-15000»** разблокировки/блокировки события ИM. которые. составляя значительную часть объема журнала, не имеют особой ценности.

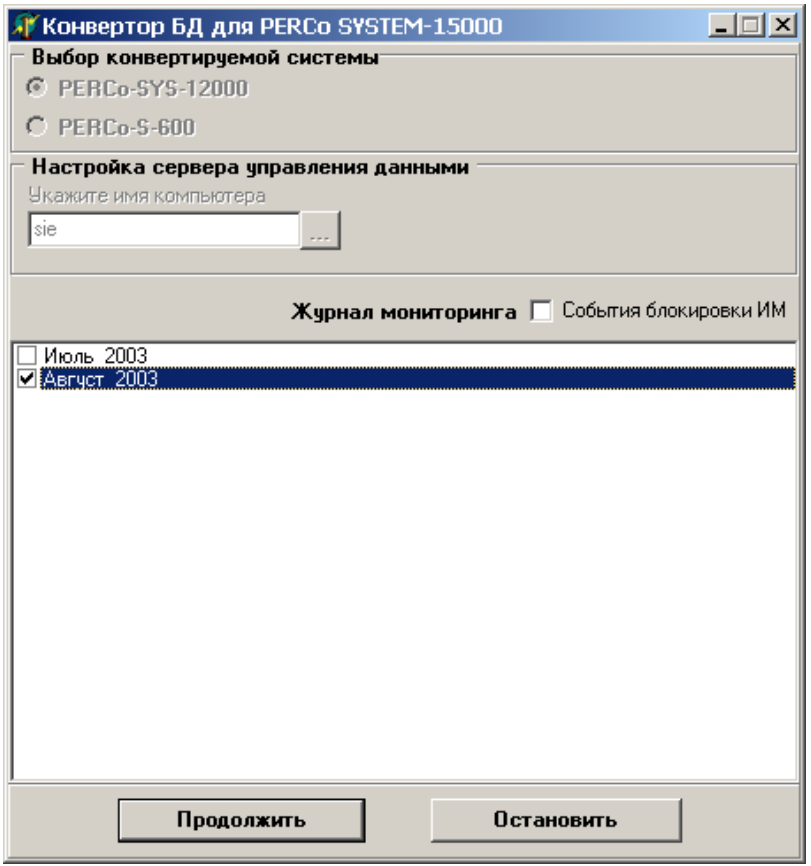

4) Следующий шаг - поиск вариантов названий дополнительных данных, как для основных пропусков, так и - временных пропусков (см. шаблон дополнительных данных в модуле «ОТДЕЛ КАДРОВ» системы «PERCo-SYSTEM-12000»). Если найдено более одного вида названий, то конвертер выпадающих списков с вариантами найденных покажет несколько названий видов дополнительных данных. Так как в системе «PERCo-SYS-15000» возможно только одно название данного вида дополнительных данных, то для каждого списка требуется выбрать только одно название. После этого нажмите кнопку «Продолжить».

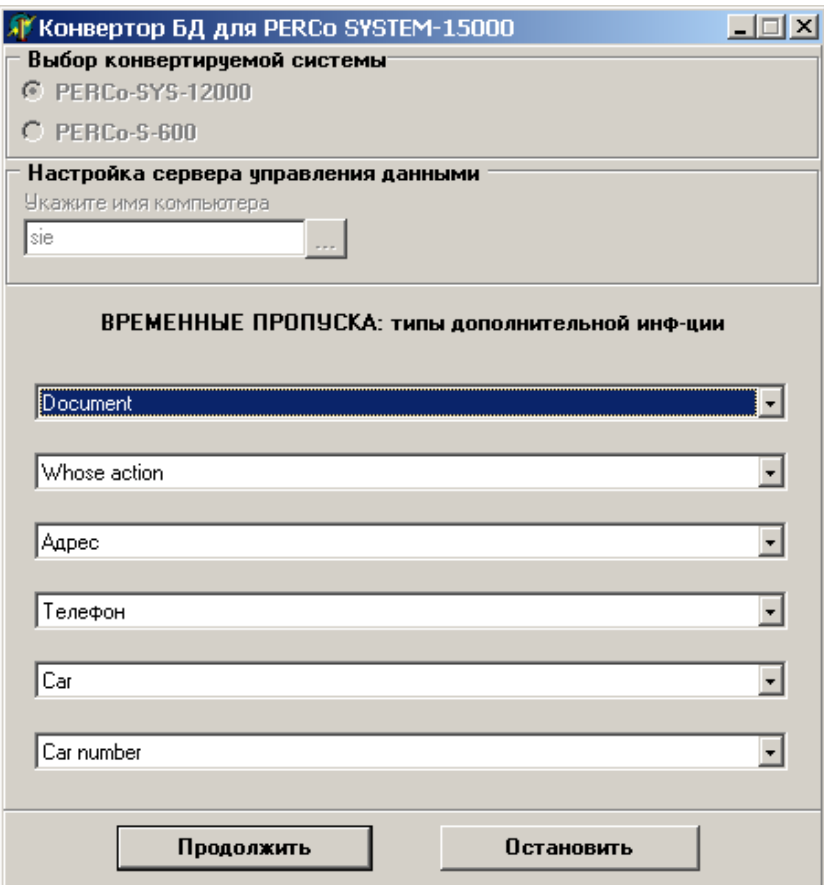

После этого начнется конвертирование. Информация о пройденных этапах будет отображаться в поле «Протокол».

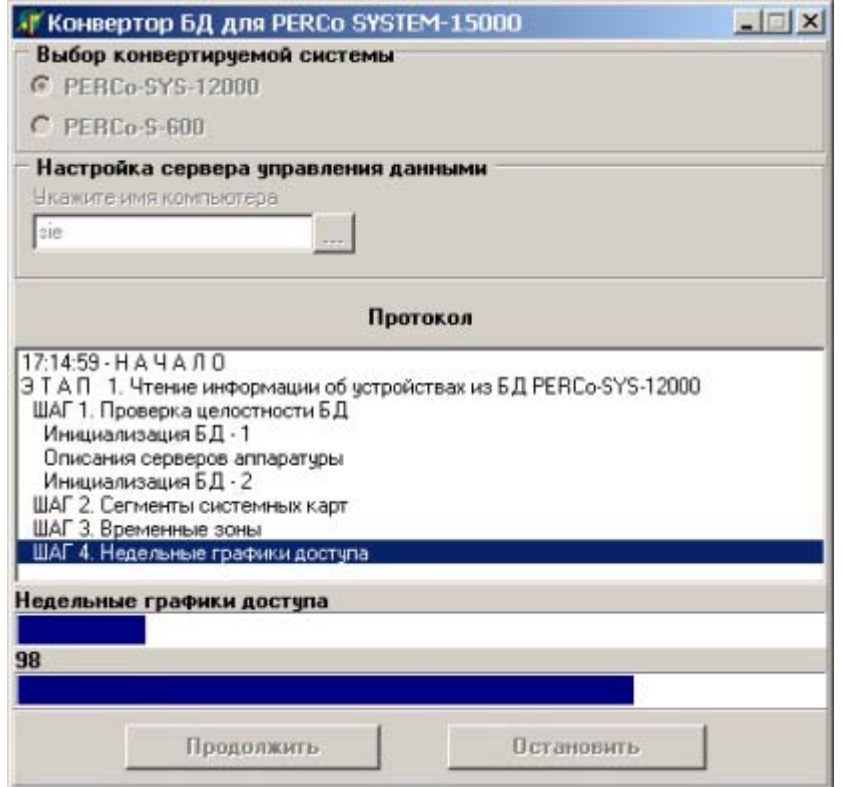

Сообщения об ошибках также будут помещены в это поле. Если ошибки фатальны, то конвертирование будет остановлено. Выйти из программы можно с помощью соответствующей кнопки, которая станет доступной как при нормальном, так и при ошибочном завершении процесса.

#### **Система контроля и управления доступом PERCo-SYS-15000**

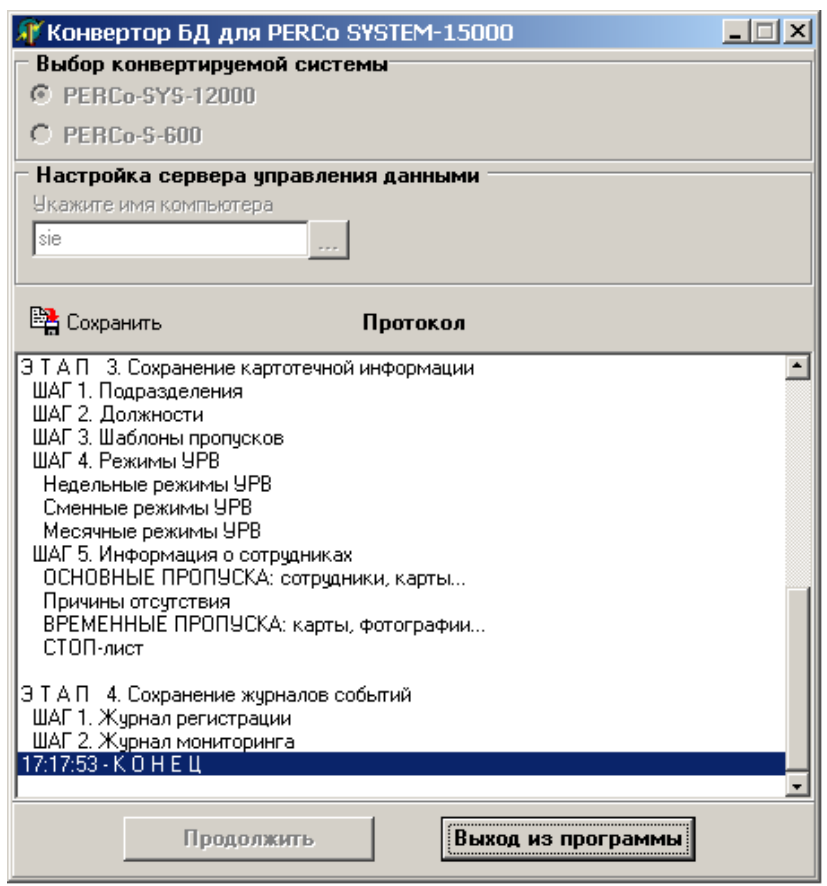

Протокол конвертации можно сохранить в текстовом файле (с помощью кнопки «Сохранить»).

Настоятельно рекомендуется сохранить протокол при наличии фатальной ошибки. При фатальной ошибке следует также сохранить протокол работы сервера управления данных. Для этого надо нажать правую кнопку мыши, выделив значок сервера, выбрать пункт меню «Открыть», при развёрнутом окне «Сервера управления данными» одновременно нажать сочетание клавиш «Ctrl»+«Alt»+«D» и нажать кнопку «Сохранить». Произвести сохранение в файл Log1.txt или Log.txt в каталоге программного обеспечения системы **«PERCo-SYS-15000»**.

При выходе из программы после фатальной ошибки БД системы **«PERCo-SYS-15000»** будет очищена.

После нормального запуска системы **«PERCo-SYS-15000»** с использованием конвертированной БД следует в обязательном порядке передать права доступа всех сотрудников и гостей в режиме «Все данные» (раздел «Доступ сотрудников») и передать все параметры (раздел «Устройства»).

## **ПРИЛОЖЕНИЕ 1**

#### **Основные отличия в терминологии и логике работы между СКУД «PERCo- SYSTEM-12000» и «PERCo-SYS-15000»**

Структура данных «PERCo-SYS-15000» существенно отличается от структуры «PERCo SYSTEM-12000». В данном приложении указывается, каким образом элементы данных «PERCo SYSTEM-12000» будут представлены в «PERCo-SYS-15000».

- Зоны «PERCo-SYSTEM-12000» это объекты доступа, точки доступа «PERCo-SYS-15000». Аналог зоны «PERCo-SYSTEM-12000» — объект доступа «PERCo-SYS-15000», аналог ТКД групп доступа «PERCo-SYSTEM-12000» — точки доступа «PERCo-SYS-15000». В «PERCo-SYS-15000» исполнительный механизм турникетов, калиток представлен одним объектом, тогда как в «PERCo-SYSTEM-12000» — двумя (на каждое направление прохода). Каждой зоне «PERCo-SYSTEM-12000» будет соответствовать объект доступа «PERCo-SYS-15000». Точки доступа помещаются в тот или иной объект доступа, исходя из местоположения 1-го считывателя. Если в «PERCo-SYSTEM-12000» будет найдено хотя бы одно исполнительное устройство, считыватели которого отсутствуют на мнемосхеме, то в «PERCo-SYS-15000» будет создан виртуальный объект доступа «Дополнительный», в который и будут помещены такие исполнительные устройства (в виде точек доступа). Аналог 0-й зоны «PERCo-SYSTEM-12000» — объект «Неконтролируемая зона».
- Временные критерии доступа: временная зона «PERCo-SYS-15000» состоит из 4-х временных интервалов, поэтому «PERCo-SYS-15000» пытается построить из всех 8-ми интервалов «PERCo-SYSTEM-12000» 4 интервала (путём слияния, устранения наложений). В «PERCo-SYS-15000» переносятся лишь те временные критерии доступа (как временные зоны, так и недельные и сменные графики), которые хотя бы один раз использованы в «PERCo-SYSTEM-12000».
- В группы доступа «PERCo-SYSTEM-12000» входят все ТКД системы (заносятся в нее автоматически при создании), тогда как в «PERCo-SYS-15000» состав точек доступа группы доступа определяет пользователь, причем не напрямую, а после определения объектов доступа группы. В «PERCo-SYS-15000» не будут созданы те группы доступа «PERCo-SYS-12000», в которых доступ через все ТКД был запрещен.
- Карты доступа сотрудников в «PERCo-SYS-15000» это основные пропуска в «PERCo-SYSTEM-12000», карты гостей в «PERCo-SYS-15000» — временные пропуска в «PERCo-SYSTEM-12000». Следует помнить, что карты гостей в «PERCo-SYS-15000» ограничиваются в действии по времени, а не по количеству предъявлений, как в это происходит в «PERCo-SYSTEM-12000».

# **ПРИЛОЖЕНИЕ 2**

## **Основные отличия в терминологии и логике работы между СКУД «PERCo-S-600» и «PERCo-SYS-15000»**

Структура данных «PERCo-SYS-15000» существенно отличается от структур данных «PERCo-S-600». В данном приложении указывается, каким образом элементы данных «PERCo-S-600» будут представлены в «PERCo-SYS-15000».

- В «PERCo-S-600» отсутствуют понятия «Объект доступа», «Точка доступа», «Группа доступа». ПО «PERCo-SYS-15000» анализирует, для каких контроллеров (помещений) «PERCo-S-600» включен режим регистрации проходов. Те контроллеры, у которых данный режим включен, заносятся в виде точек доступа в объект доступа «Объект с УРВ». Для каждого же контроллера (помещения) «PERCo-S-600», у которого данный режим не включен, создается объект доступа с таким же названием, и для него создается соответствующая точка доступа.
- В «PERCo-SYS-15000» всегда создаются недельные графики (по 8 на каждый контроллер), вне зависимости от того, включен или нет режим «Графики доступа» в «PERCo-S-600». Конвертер создает столько групп доступа с условными названиями «Группа доступа N 1» и т.д., сколько вариантов доступа карт установлено в «PERCo-S-600».